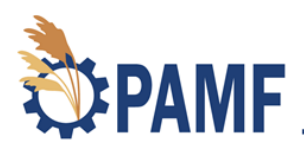

## **Enrollment: Video Transcription**

June 2020

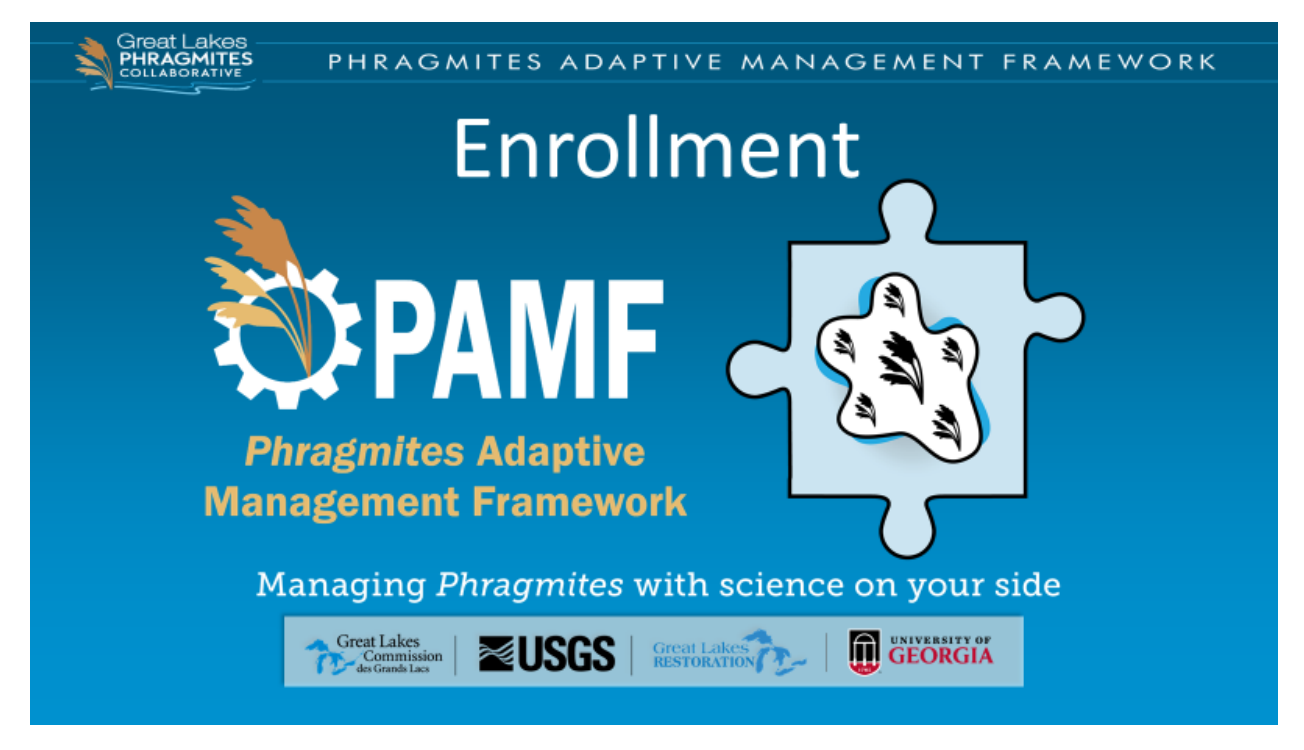

[The first step in the PAMF participant cycle is enrolling a management unit into PAMF.]

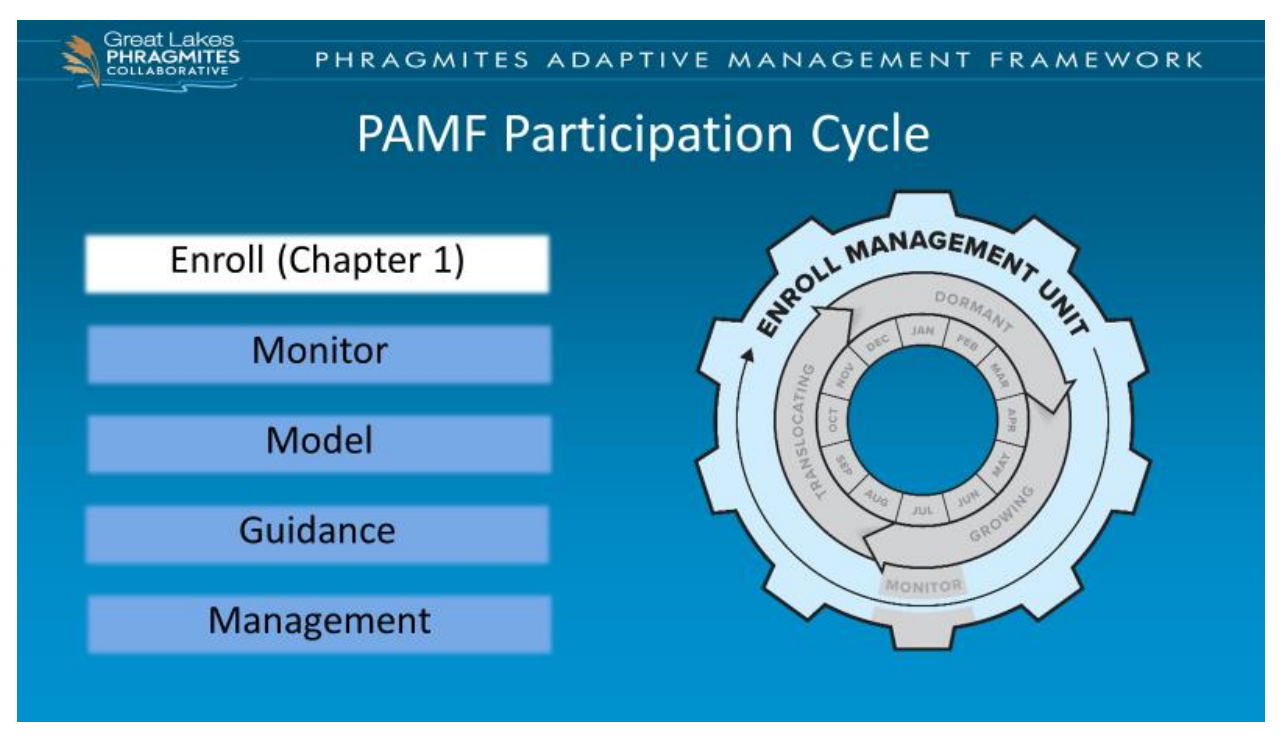

[Before you can benefit from the collective learning process, you must first enroll your management unit into PAMF. Enrollment is covered in chapter 1 of the [PAMF Participant](https://bugwoodcloud.org/pamf/resources/PAMFParticipantGuideV5.0.pdf)  [Guide.](https://bugwoodcloud.org/pamf/resources/PAMFParticipantGuideV5.0.pdf) This gear figure represents the PAMF participant cycle, with enrollment shown in the outer blue ring. Enrollment can happen any time during the year, with most participants enrolling sometime in the spring before the start of the next cycle year.]

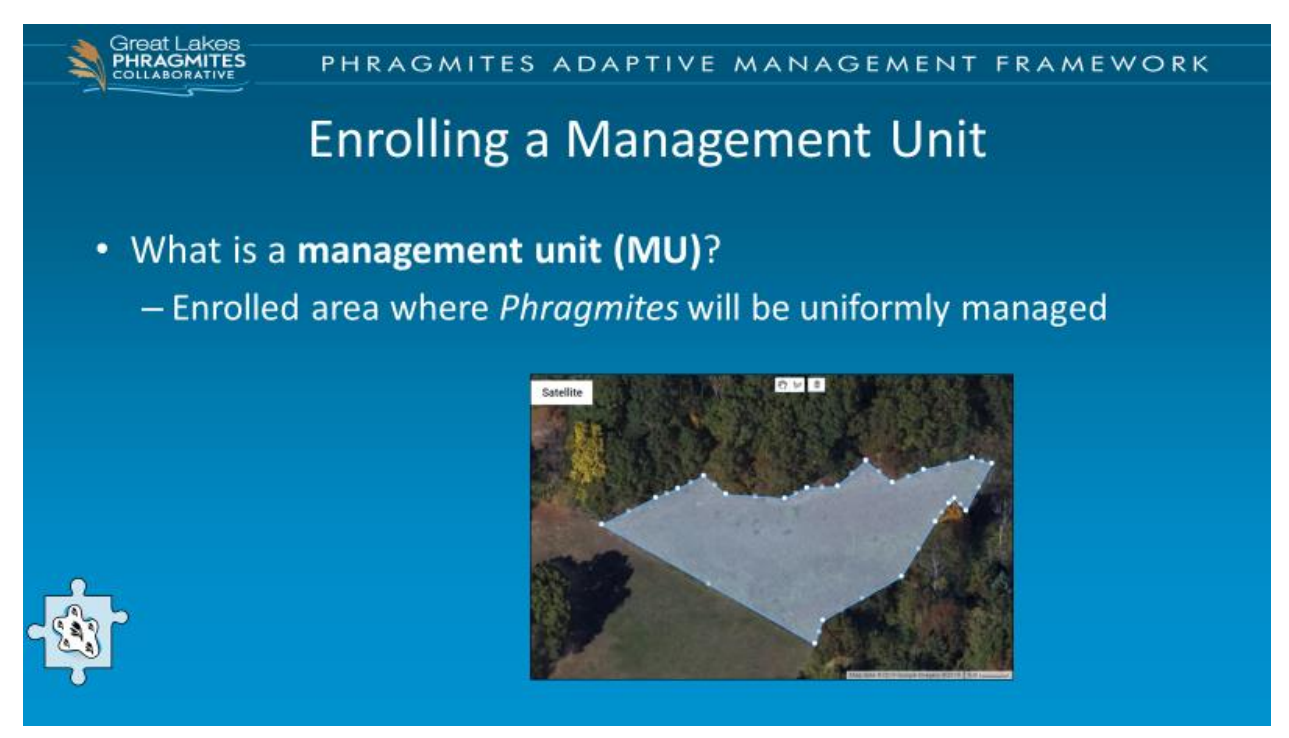

[So, what is a management unit? A management unit is simply the area in which you are planning to manage *Phragmites* in a uniform way. Once you enroll a management unit into PAMF, the boundaries are unchanging even though the distribution of *Phragmites*  within the unit may change.]

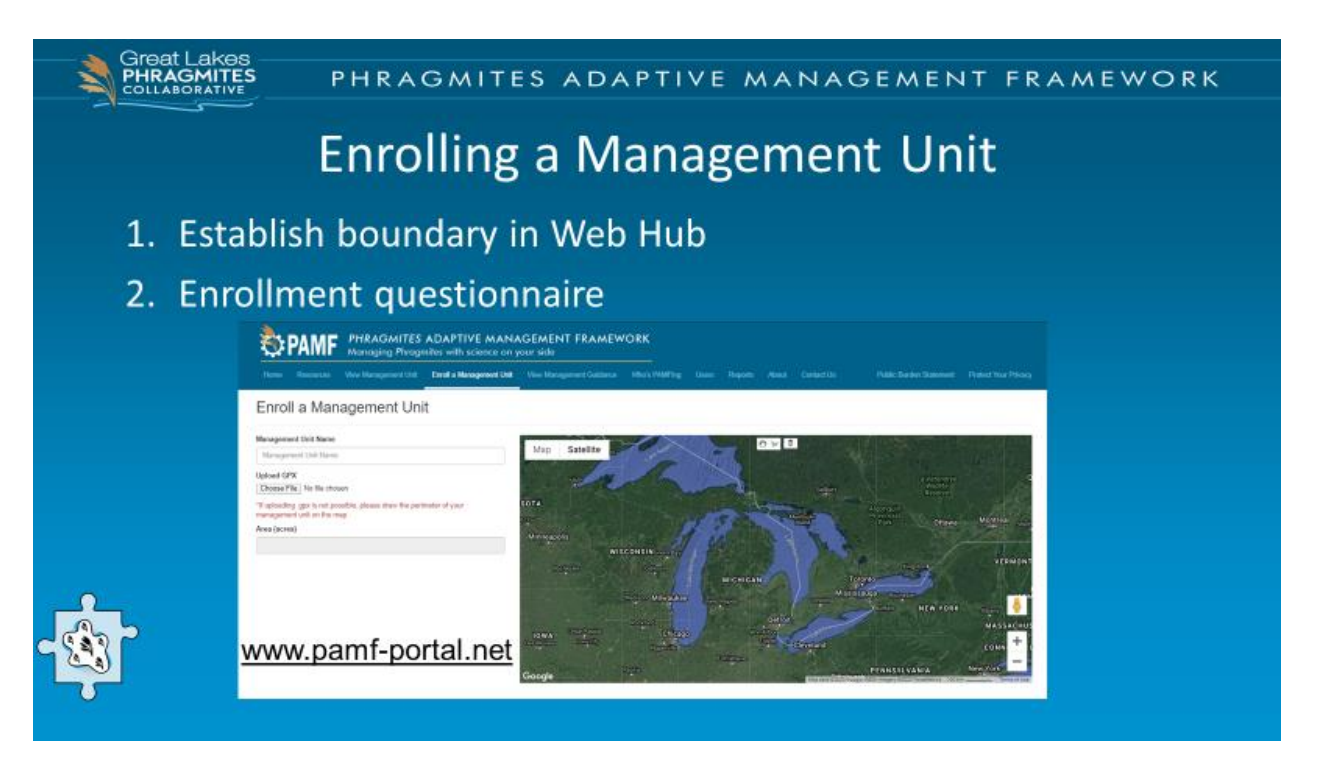

[Enrolling the management unit has two steps: establishing the boundaries and filling out the enrollment questionnaire. All enrollment data is submitted to the central database on the PAMF Web Hub, which can be accessed by visiting [www.pamfportal.net.](http://www.pamfportal.net/)]

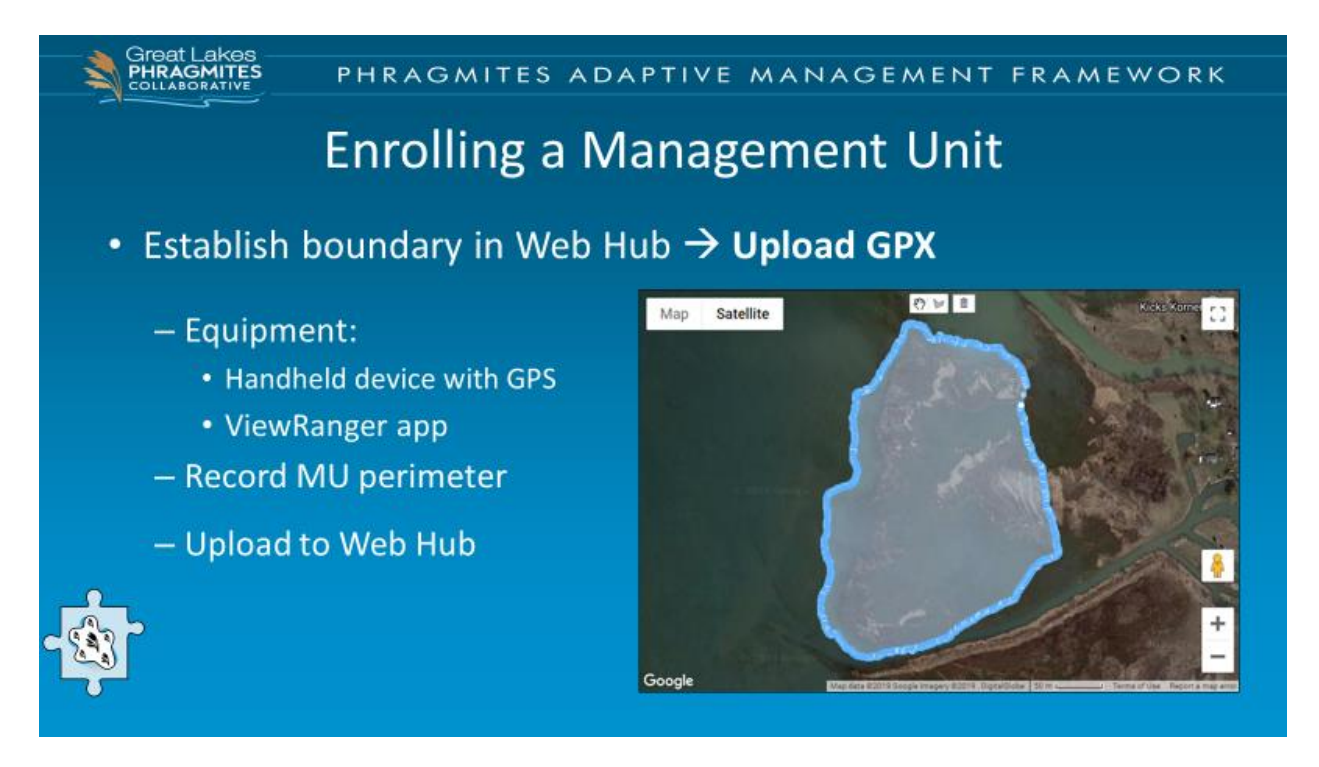

[The best way to establish your management unit's boundary is by using a GPS device and walking the perimeter of your selected management unit. The PAMF participant guide has instructions for how to do this using a smart phone and the ViewRanger app. However, there are many different ways to generate a GPX file that can be uploaded to the Web Hub. Once you have a file uploaded to the Web Hub it will display in a similar way to the management unit displayed in this image.]

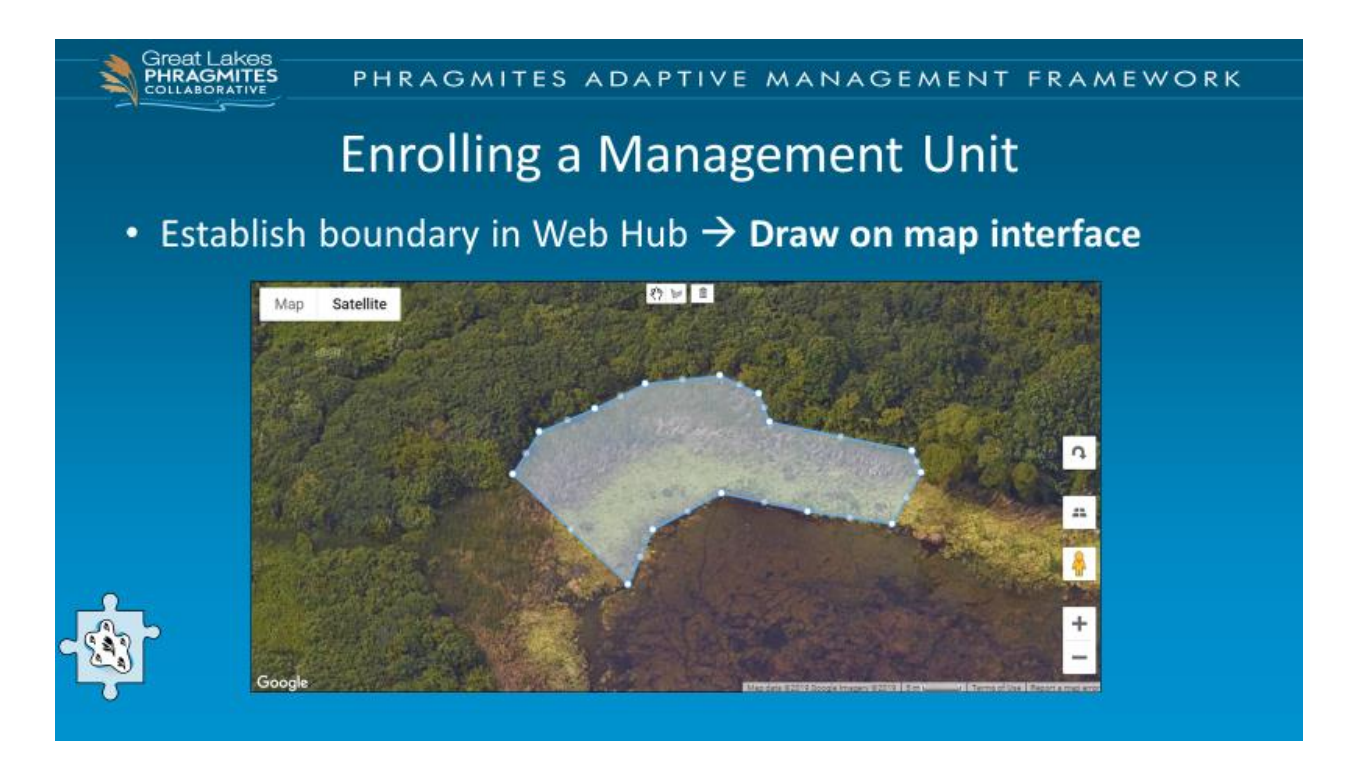

[It may not be possible for you to generate a GPX file, and that is ok! Another option is to draw the boundary on the map interface that is built into the Web Hub. The drawback to this approach is that we are utilizing Google Earth, and the map for your area may be dated or from a season in which no *Phragmites* is growing, making it more difficult to accurately establish your boundaries. We still encourage you to visit your prospective management unit prior to using the map interface tool so you have a good idea of where you will be actively managing *Phragmites*.]

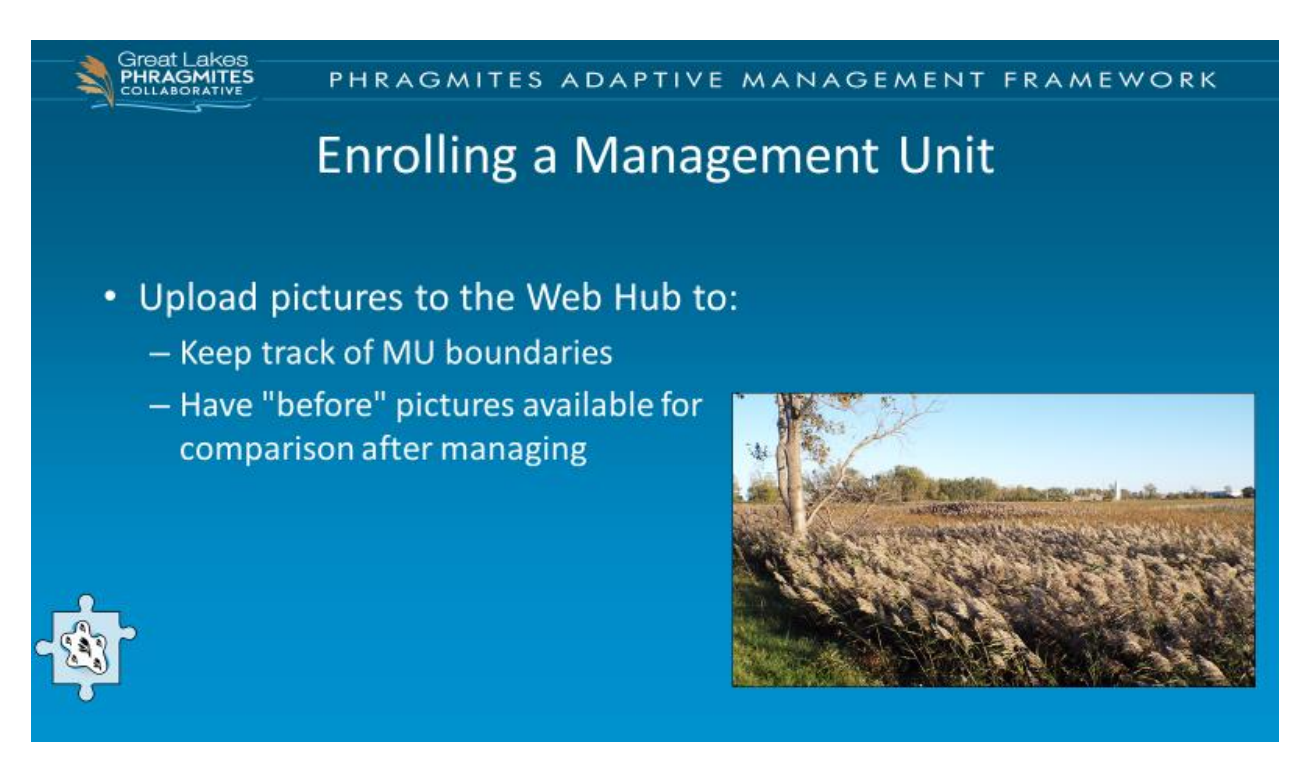

[Participants are encouraged to upload pictures to the Web Hub when they enroll their management unit. Pictures can help you keep track of your management unit boundaries and give you before pictures for reference.]

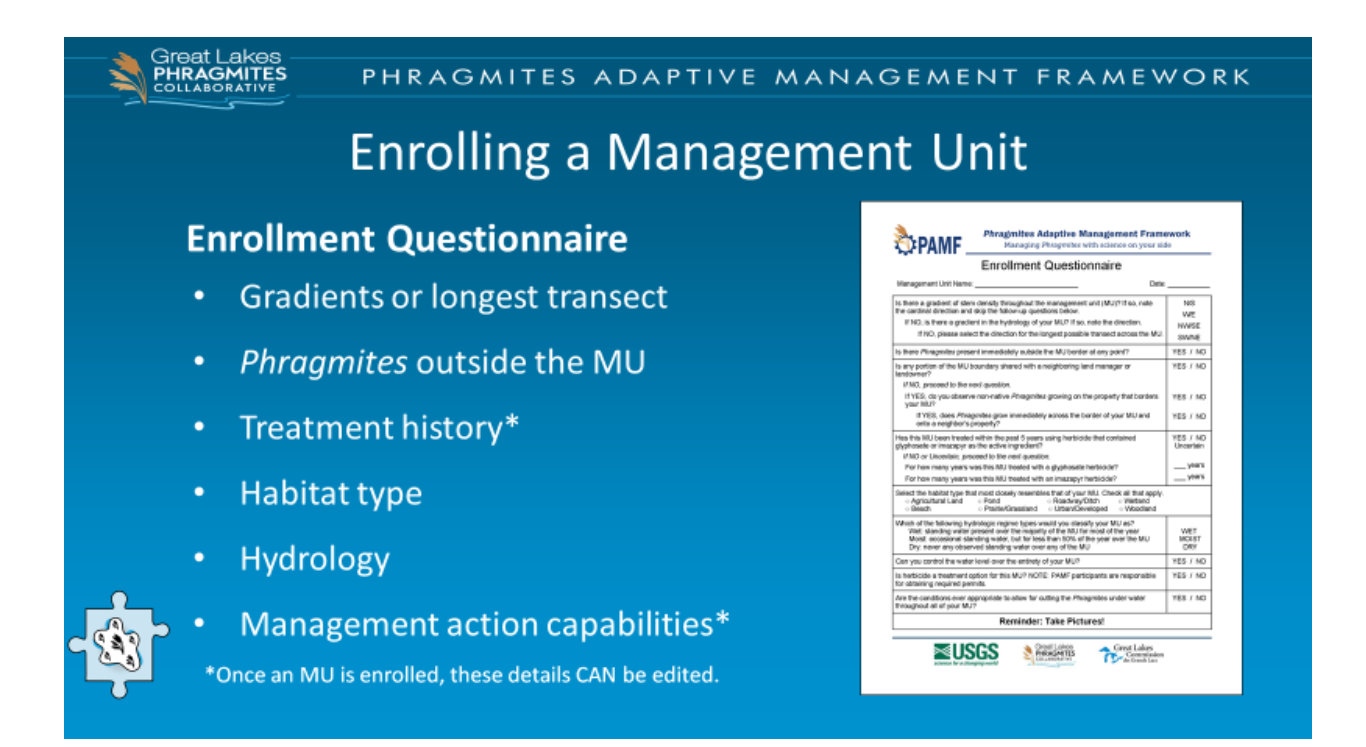

[After enrolling the boundary, you'll answer a series of questions on the Web Hub that tell us a bit about the site: its history, site characteristics, and your management limitations. We want to understand your management limitations because we don't want to recommend a management action that you don't have the ability to implement, like flooding if you can't control the water levels within your management unit. You can change your responses to the management capabilities portion at any time by just going onto the PAMF Web Hub and editing the original enrollment questionnaire.]

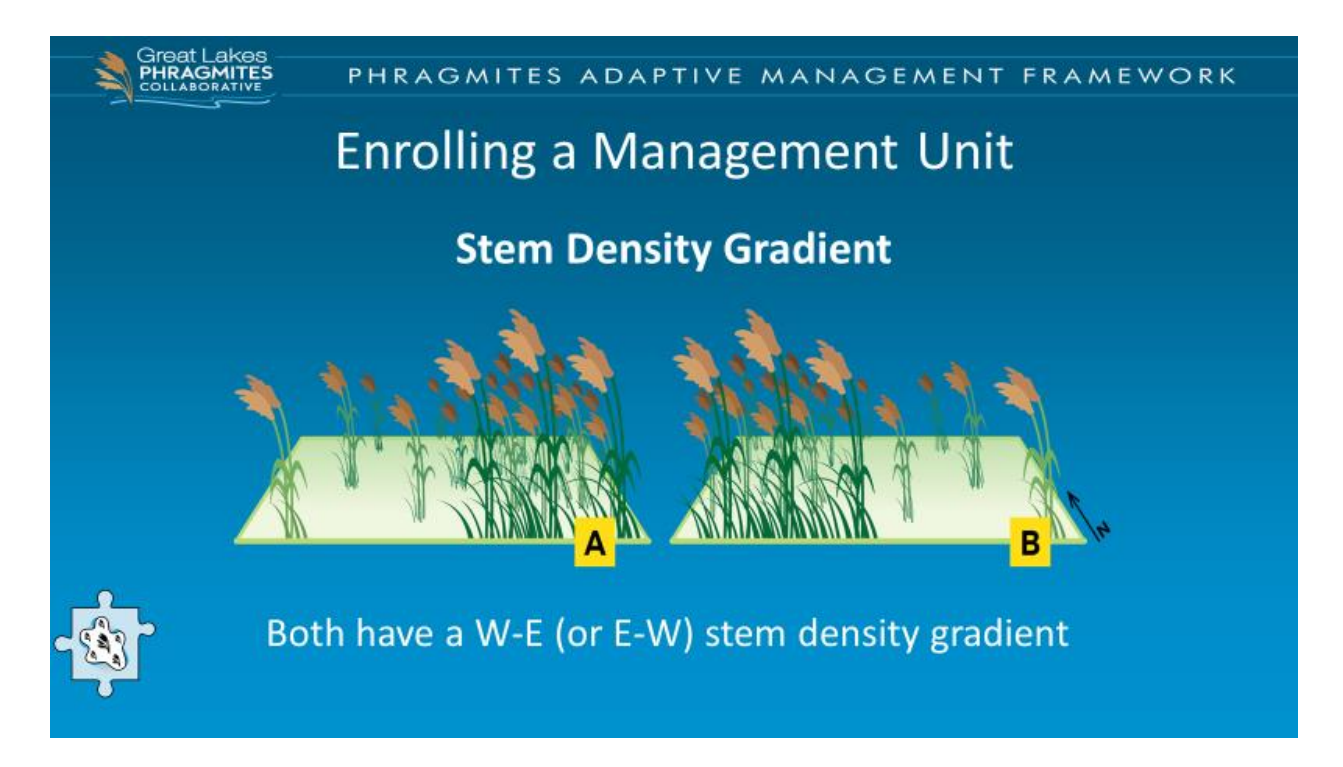

[I do want to highlight a few questions in the enrollment questionnaire regarding gradients, because they're particularly important for determining the appropriate orientation of your monitoring transect and locations. First check your unit for a stem density gradient, where the density of *Phragmites* decreases from one area of the management unit to another. Be sure to note the cardinal direction of the gradient if one is present. In this figure, both units have a stem density gradient running from West to East, or East to West – they're considered equivalent for the purposes of reporting.]

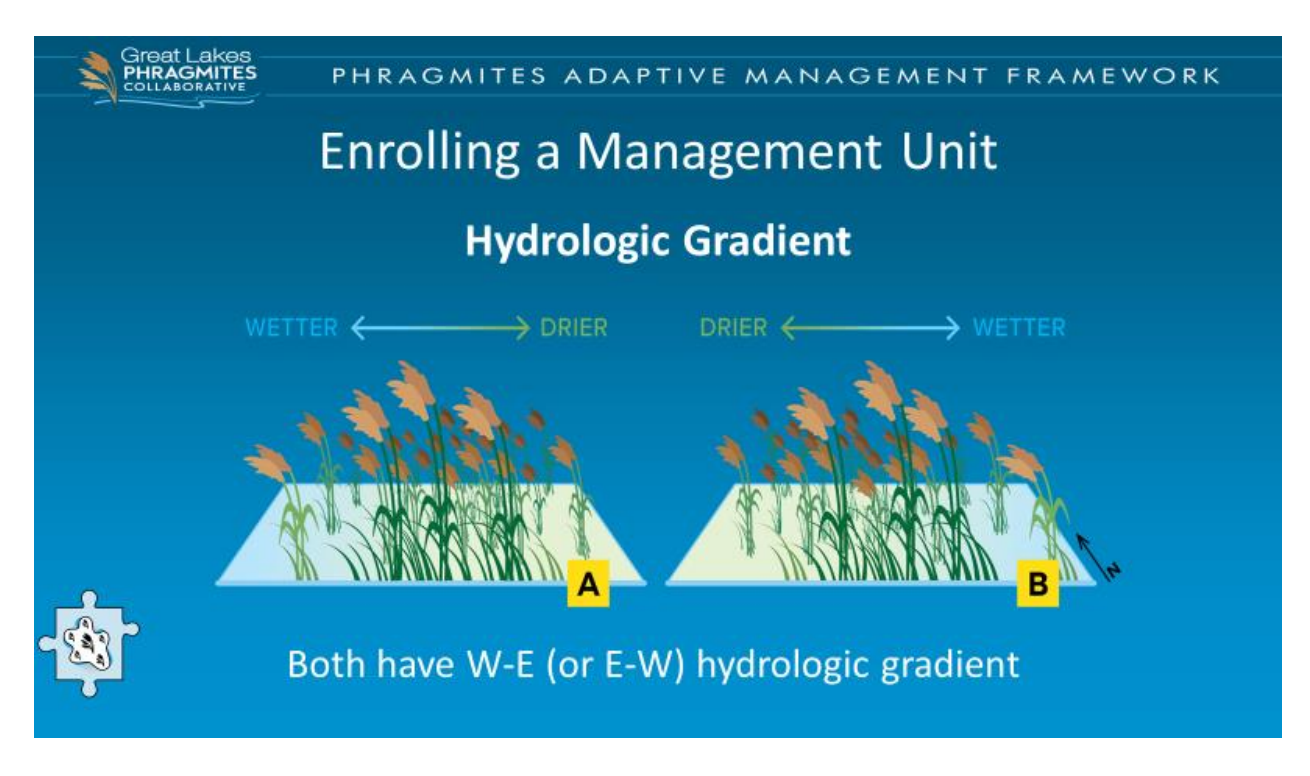

[If no stem density gradient is found, check for a hydrologic gradient, where a clear transition occurs from drier to wetter soils, or even standing water. If a hydrologic gradient exists, note its direction. Both units in the figure display a hydrologic gradient running E-W or W-E.]

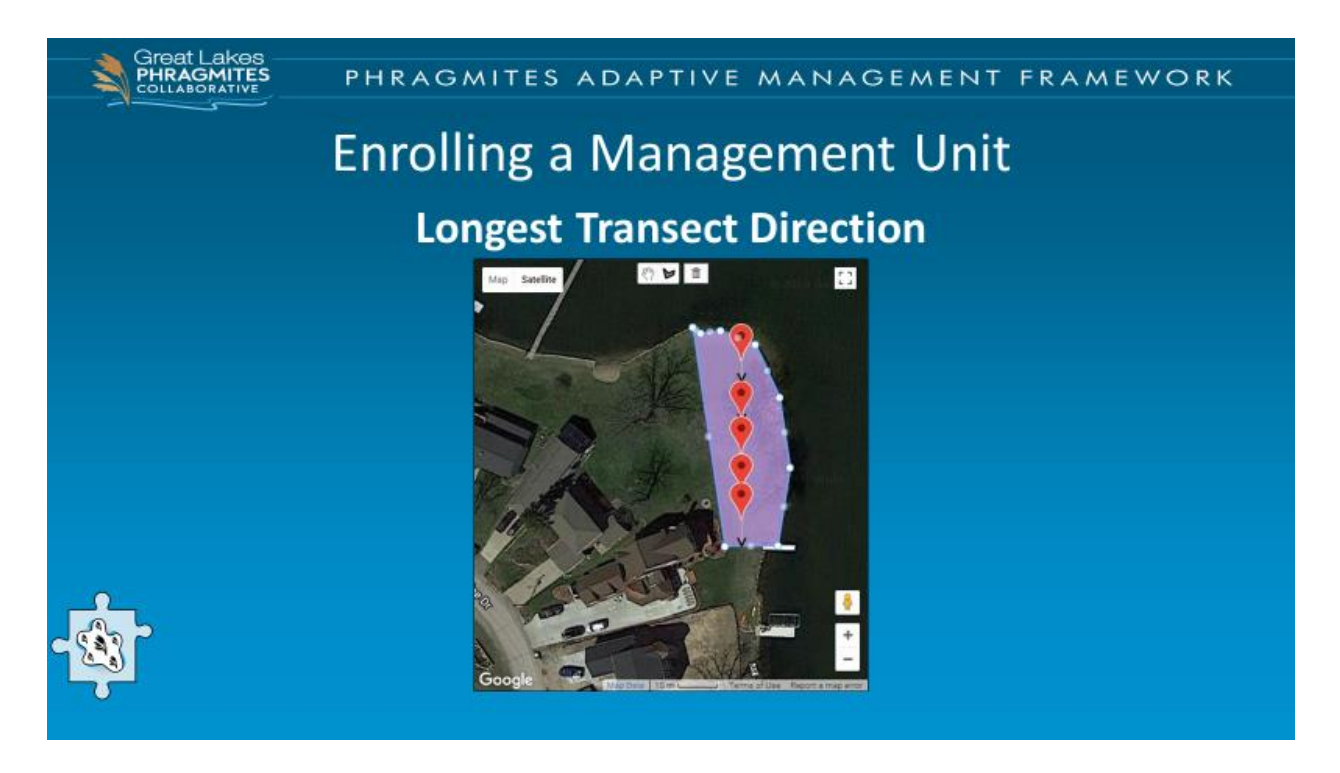

[If there are indeed no stem or hydrologic gradients, you'll be prompted to report the direction of the longest possible transect. Ultimately, all of this information is used to inform the placement of monitoring locations that will be randomly generated by the Web Hub each year when you go out to monitor in July, so that the data you collect are representative of the management unit as a whole.]

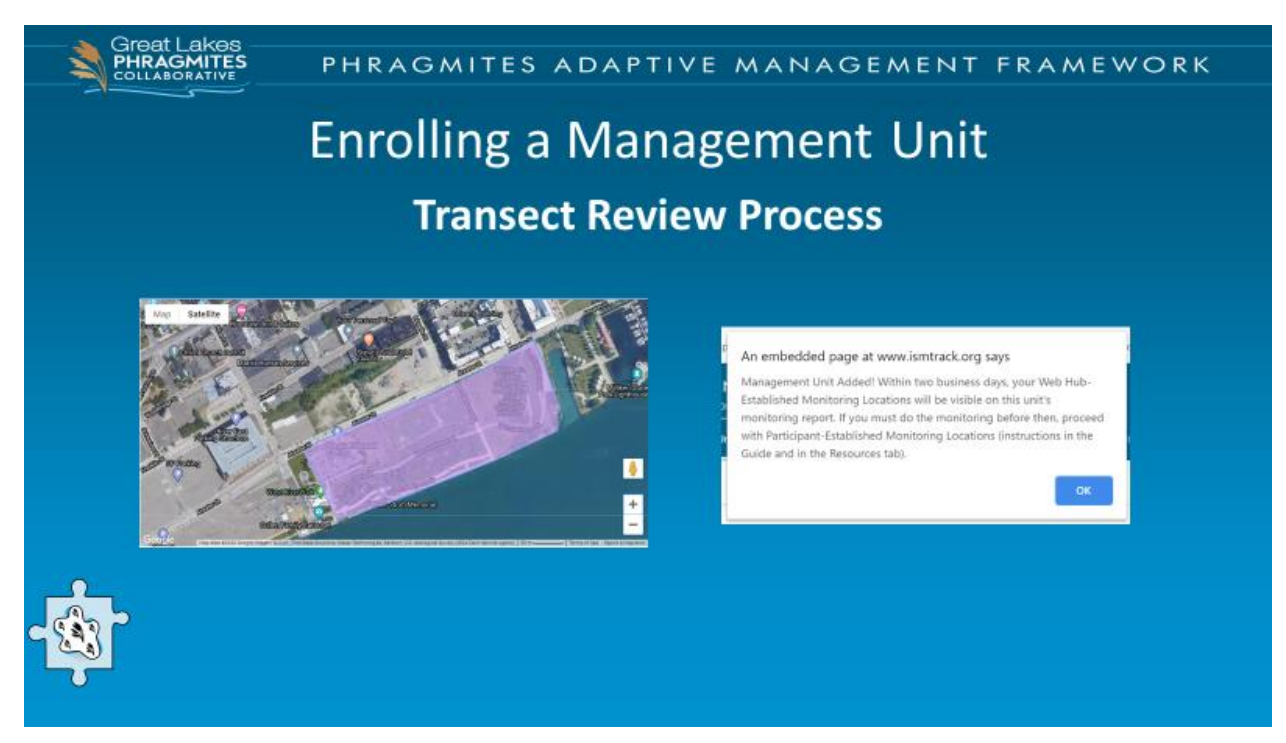

[After enrolling your management unit, you will receive a notification that you have indeed enrolled, but that your transect will not be visible until it is reviewed and approved by PAMF staff.]

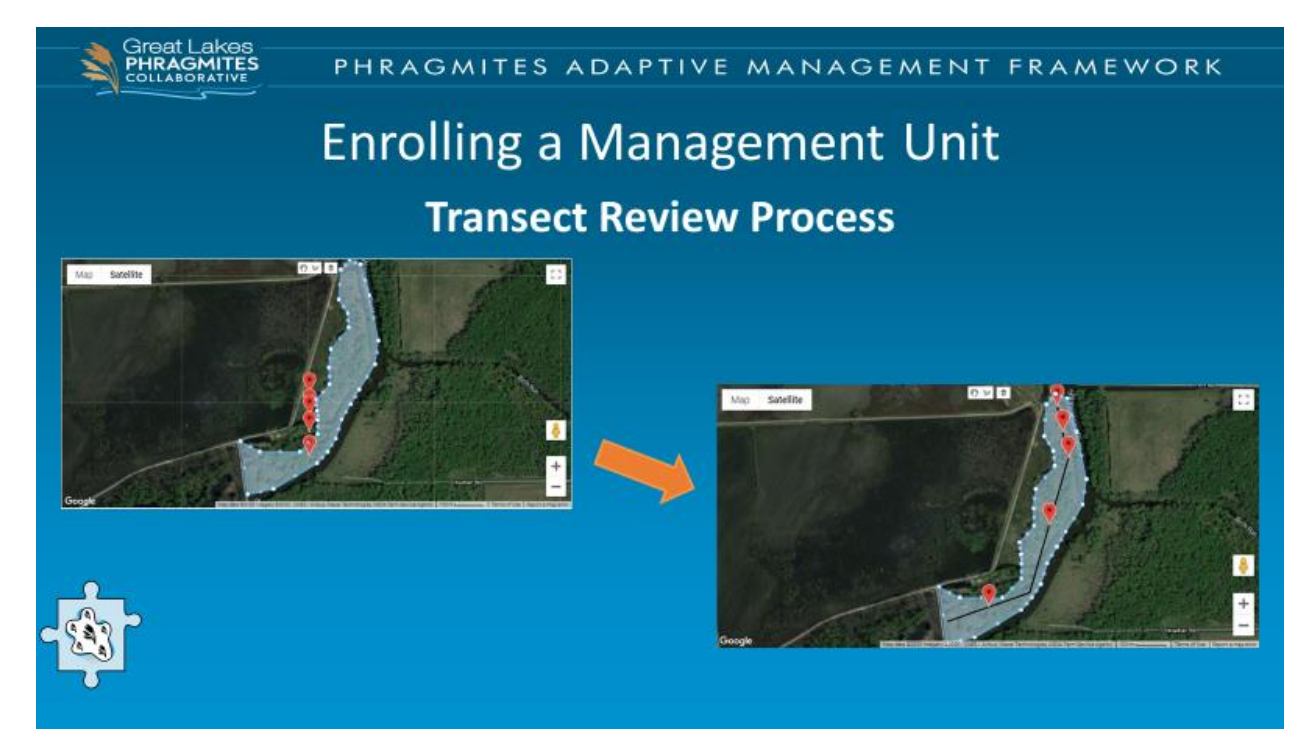

[We built in this review process because situations had arisen where transects were falling outside of the management units, leaving participants with monitoring locations that were outside of their management unit boundaries. *Phragmites* doesn't grow in a straight line and so we can't expect your management unit to be a uniform shape. PAMF staff will review each of the transects suggested by the Web Hub and redraw manually if necessary. The process is quick on our end and should typically be done the same day you enroll, but no longer than 2 business days after enrollment. If you were hoping to enroll and monitor the same day in July, that is still possible. Contact us ahead of enrolling and we can do our best to immediately review your transect so there is no delay. Otherwise, you may use the participant-established monitoring locations instructions to establish your 5 quadrat locations. This document can be found on the PAMF Web Hub.]

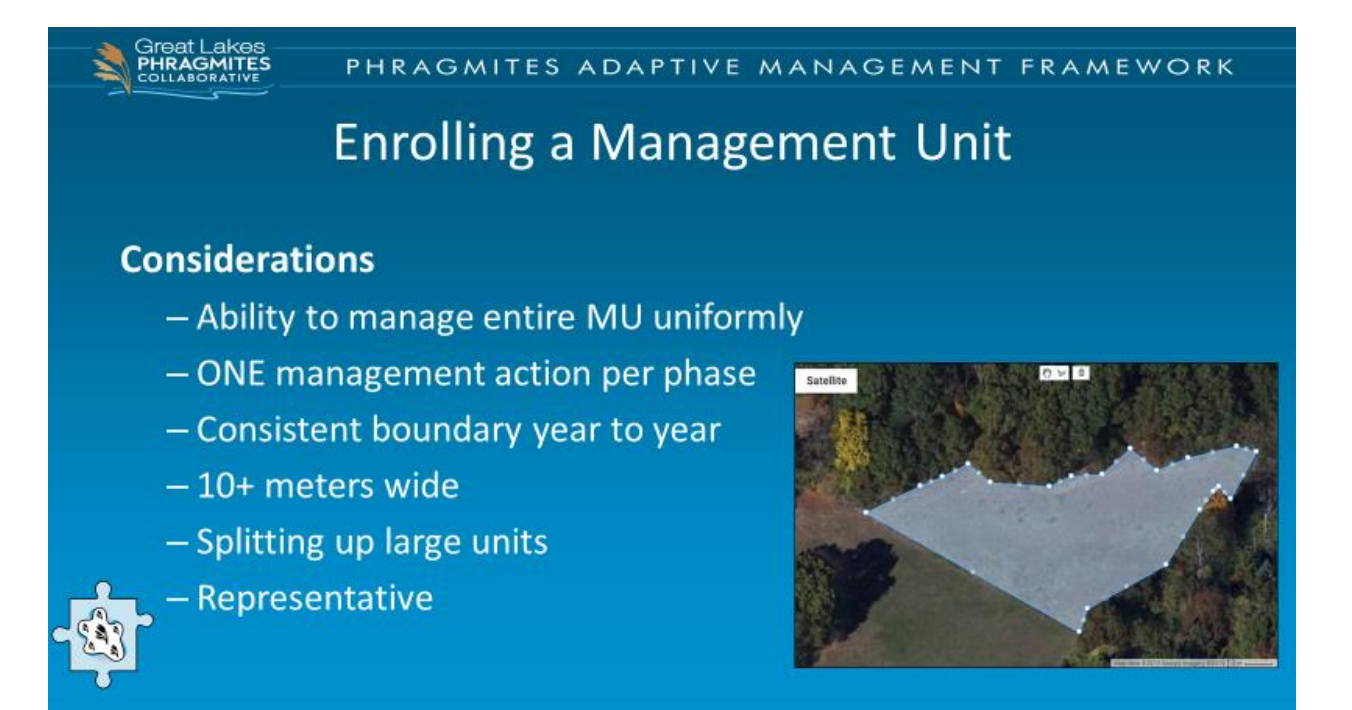

[There are some things to consider when deciding which management units to enroll in PAMF. First, you want to consider your ability to uniformly manage within your management unit. If you were thinking of applying different management techniques within one area, break it up into multiple management units instead. You will also want to select an area where you are comfortable implementing one management action at a time. There are also some practical considerations to make before mapping out your management unit. The boundaries will remain constant throughout the management unit's life in PAMF, so it may be helpful to consider if you will know where the bounds of your management unit are even as the *Phragmites* reduces over time. There are no size limits for PAMF site but choosing a site that is too large or too small may lead to some challenges when it comes time to monitor. When possible, enroll management units are that are greater than 10 meters wide since most of your GPS devises are only accurate within 10 meters. This may not be possible when working in rights-of-ways or similar areas and that is ok! You can still enroll. If you are managing a very large area, you may want to consider splitting up the large unit into smaller units. This can help with accessibility issues that come with trying to monitor a large area. Finally, if you are managing one large stand or many smaller stands, consider enrolling a smaller portion of your area as multiple management units that are representative of the larger areas you are managing. The guidance you receive can then be applied out to the larger areas.]

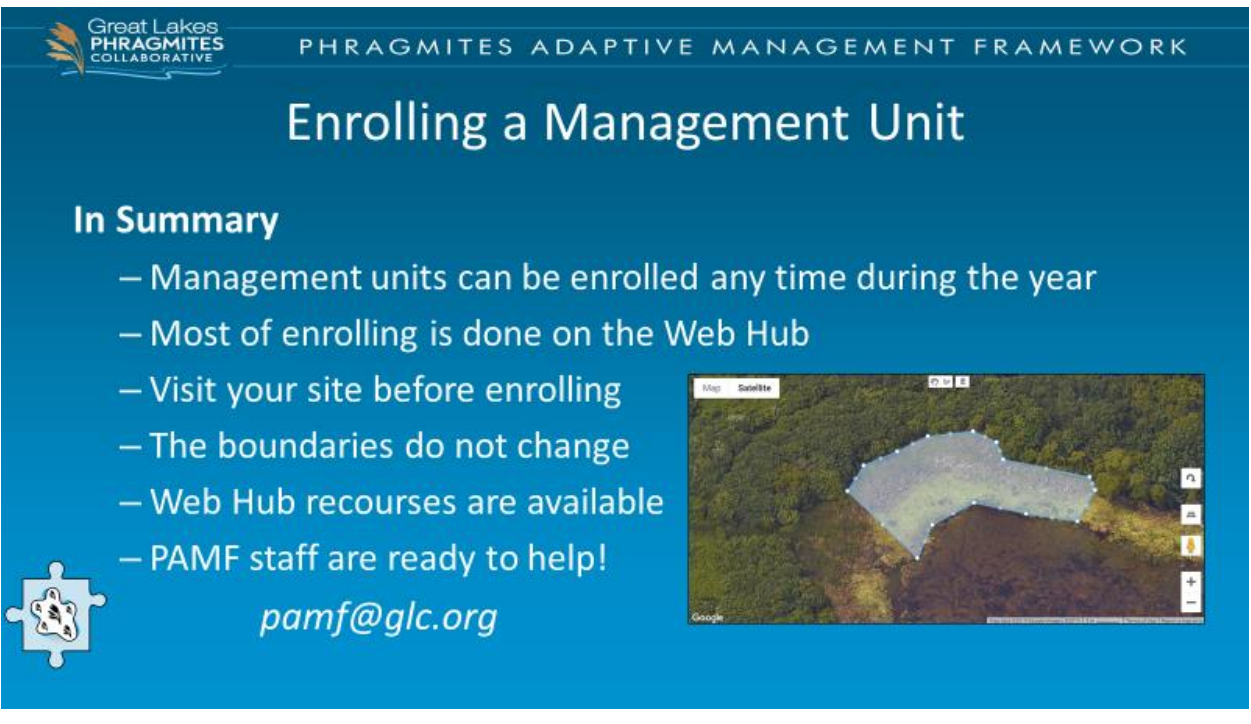

[Now you are ready to enroll your first management unit into PAMF! Remember, new management units can be enrolled any time during the year. Although most of the enrollment process is done online, you should still visit the site you are planning to enroll even if you choose to use the mapping interface to establish your boundaries. The boundaries of your management unit will remain the same throughout your management unit's life in PAMF. If you run into any trouble, there are quick guides and other [resources](http://pamfportal.net/) available on the PAMF Web Hub. And the PAMF staff is always ready and willing to help! You can reach us at [pamf@glc.org.](mailto:pamf@glc.org)]

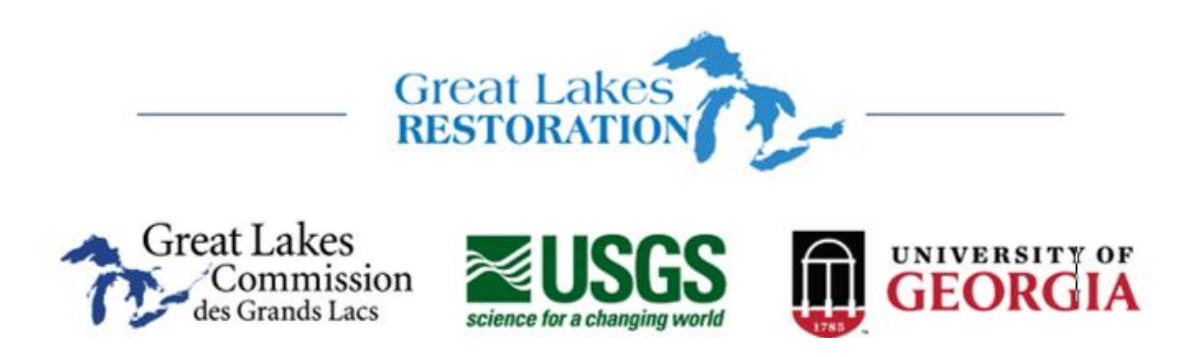